## **Create an Incident**

[Home >](https://confluence.juvare.com/display/PKC/User+Guides) [eICS >](https://confluence.juvare.com/display/PKC/eICS) [Guide - Incidents](https://confluence.juvare.com/display/PKC/Incidents) > Create an Incident

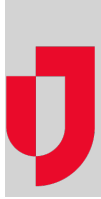

When an emergency or non-emergency event is deemed an incident, a Domain Admin, Facility Admin or Facility Staff member can create the incident in eICS. Creating the incident notifies contacts and initiates the response management process.

One of the most important steps in creating an incident is selecting the appropriate Incident Response Guide (IRG). When you choose an IRG, all information associated with it, such as the name, description, contacts, and library, appears on the new incident. However, if necessary, you can change this information.

**Note**: If you are only associated with one facility, by default that facility and its IRGs are selected on the Create Incident page.

If Juvare Exchange or incident sharing is enabled, you can choose to share information about the incident with other entities. If you share the incident, manually created log entries can also be shared.

## **To create an incident**

- 1. On the Home page, click **Create Incident**. Alternatively, point to the **Response** menu and click **Create Incident**. The Create Incident window opens.
- 2. Take these actions.

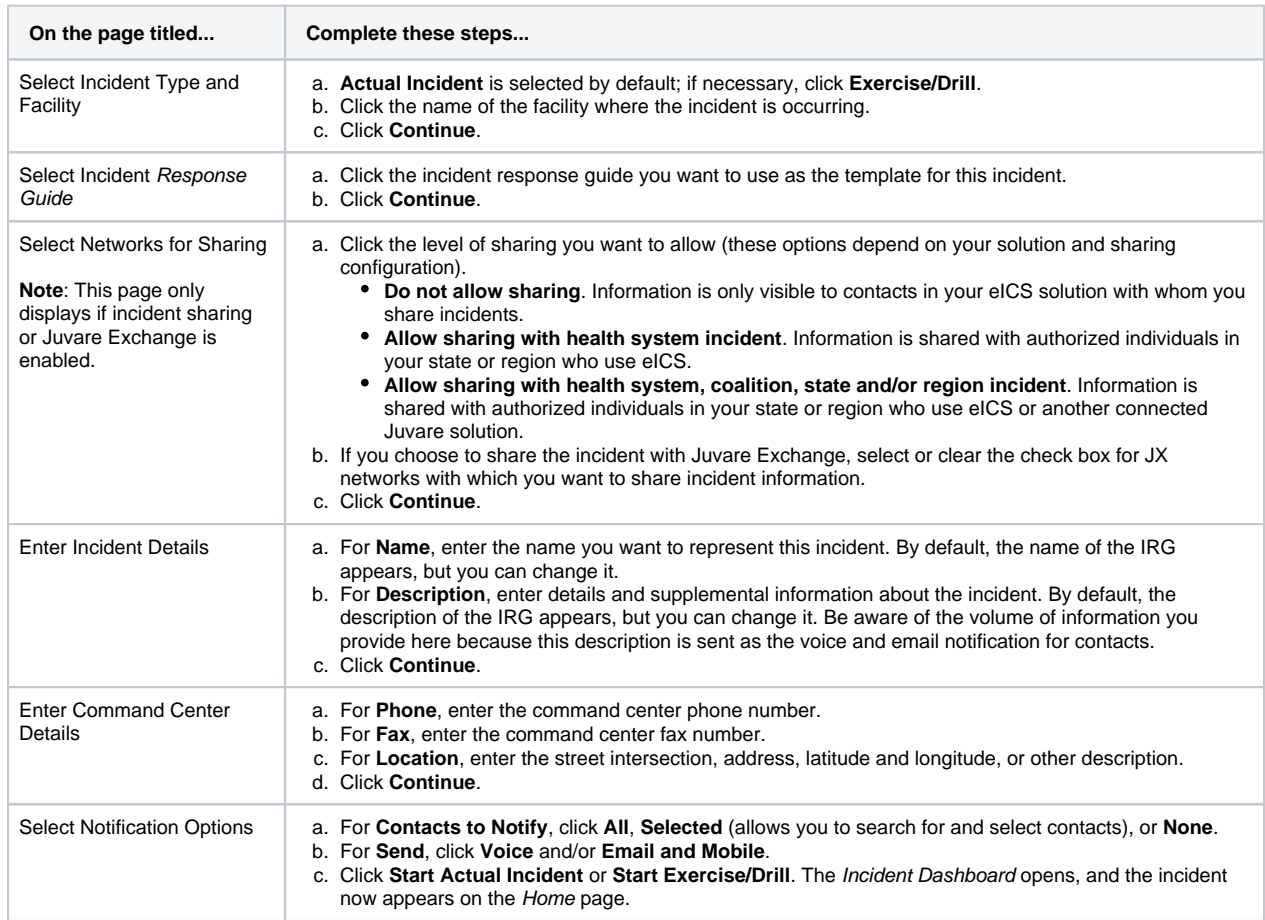